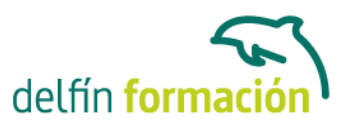

#### **TRATAMIENTO DE TEXTO Y HOJA DE CALCULO - OFFICE 2013**

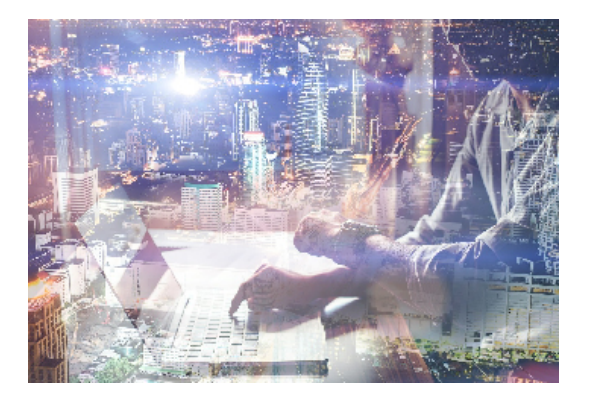

#### **Dirigido a: Objetivos:**

Con este curso te inicias en los conocimientos elementales de la aplicación de Microsoft Word 2013. Este procesador de textos permite dar un acabado profesional a cualquier documento, en este curso conseguirás obtener los conocimientos necesarios para conseguir ese objetivo. Además de la iniciación al programa especializado en la creación de hojas de cálculo nos permite agrupar, analizar y compartir información alfanumérica (datos estadísticos, científicos o económicos) mediante una sencilla tabla y un juego de herramientas que llegará a manejar con soltura realizando este curso. Son numerosas las prácticas "paso a paso", así como las explicaciones audiovisuales y los cuestionarios.

#### **Contenidos formativos:**

- 1 El entorno de trabajo
- 1.1 Introducción
- 1.2 La ventana principal
- 1.3 Personalizar la barra de herramientas de acceso rápido
- 1.4 Personalizar la cinta de opciones
- 1.5 Exportar e importar personalizaciones
- 1.6 Eliminar las personalizaciones
- 1.7 Métodos abreviados de teclado
- 1.8 Cuestionario: El entorno de trabajo
- 2 Tareas básicas
- 2.1 Crear un documento
- 2.2 Abrir un documento
- 2.3 Desplazamiento a la última posición visitada
- 2.4 Abrir un documento creado en versiones anteriores
- 2.5 Convertir un documento al modo de Word 2013
- 2.6 Cerrar un documento
- 2.7 Plantillas
- 2.8 Guardar un documento
- 2.9 Trabajar en formato PDF
- 2.10 Trabajar en formato ODT
- 2.11 Imprimir un documento

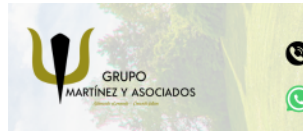

**3** 965 34 06 25 **3** 607 74 52 82 component informacion.es

(iii) www.delfinformacion.com

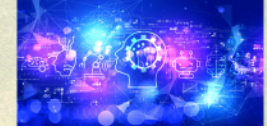

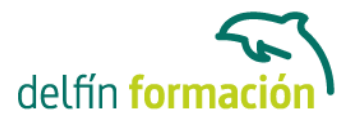

- 2.12 Servicios en la nube
- 2.13 Compartir un documento en redes sociales
- 2.14 Ayuda de Word
- 2.15 Cuestionario: Tareas básicas
- 3 Edición de un documento
- 3.1 Insertar texto
- 3.2 Insertar símbolos
- 3.3 Insertar ecuaciones
- 3.4 Seleccionar
- 3.5 Eliminar
- 3.6 Deshacer y rehacer
- 3.7 Copiar y pegar
- 3.8 Cortar y pegar
- 3.9 Usar el portapapeles
- 3.10 Buscar
- 3.11 Cuestionario: Edición de un documento
- 4 Formato de texto
- 4.1 Introducción
- 4.2 Fuente
- 4.3 Tamaño de fuente
- 4.4 Color de fuente
- 4.5 Estilos de fuente
- 4.6 Efectos básicos de fuente
- 4.7 Efectos avanzados de fuente
- 4.8 Resaltado de fuente
- 4.9 Opciones avanzadas de formato de fuente
- 4.10 Borrar formato de fuente
- 4.11 Cuestionario: Formato de texto
- 5 Formato de párrafo
- 5.1 Introducción
- 5.2 Alineación
- 5.3 Interlineado
- 5.4 Espaciado entre párrafos
- 5.5 Tabulaciones
- 5.6 Sangría
- 5.7 Cuestionario: Formato de párrafo
- 6 Formato avanzado de párrafo
- 6.1 Bordes
- 6.2 Sombreado

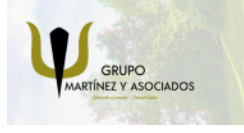

**3** 965 34 06 25 **807 74 52 82**  **O** info@delfinformacion.es

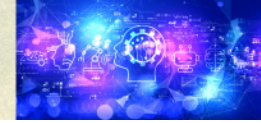

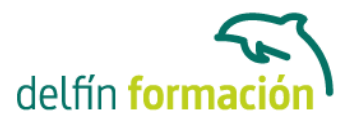

- 6.3 Letra capital
- 6.4 Listas numeradas
- 6.5 Listas con vinetas
- 6.6 Listas multinivel
- 6.7 Estilos
- 6.8 Cuestionario: Formato avanzado de párrafo
- 7 Tablas y columnas
- 7.1 Tablas
- 7.2 Seleccionar
- 7.3 Insertar filas y columnas
- 7.4 Eliminar celdas, filas y columnas
- 7.5 Bordes y sombreados
- 7.6 Cambiar tamaño de celdas
- 7.7 Alineación del texto
- 7.8 Dirección del texto
- 7.9 Márgenes de celda
- 7.10 Dividir celdas
- 7.11 Dividir tabla
- 7.12 Combinar celdas
- 7.13 Alineación de una tabla
- 7.14 Mover una tabla
- 7.15 Cambiar el tamaño de una tabla
- 7.16 Anidar una tabla
- 7.17 Repetir filas de título
- 7.18 Estilos de tabla
- 7.19 Columnas
- 7.20 Cuestionario: Tablas y columnas
- 8 Formato de página
- 8.1 Configuración de página
- 8.2 Número de página
- 8.3 Encabezado y pie de página
- 8.4 Secciones
- 8.5 Salto de página
- 8.6 Cuestionario: Formato de página
- 9 Diseño del documento
- 9.1 Portada
- 9.2 Formato del documento
- 9.3 Temas y formatos
- 9.4 Marca de agua, color y borde de página
- 9.5 Notas al pie de página y notas al final del documento

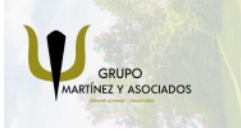

**3** 965 34 06 25 **3** 607 74 52 82 **O** info@delfinformacion.es

(iii) www.delfinformacion.com

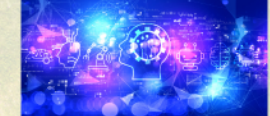

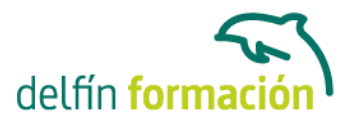

- 9.6 Comentarios
- 9.7 Control de cambios
- 9.8 Comparar documentos
- 9.9 Marcadores
- 9.10 Referencias cruzadas
- 9.11 Tabla de ilustraciones
- 9.12 Tabla de contenido
- 9.13 Índice
- 9.14 Cuestionario: Diseño del documento
- 10 Vistas del documento
- 10.1 Introducción
- 10.2 Vista diseño de impresión
- 10.3 Vista modo lectura
- 10.4 Vista diseño web
- 10.5 Vista esquema
- 10.6 Vista borrador
- 10.7 El zoom
- 10.8 Visualizar varios documentos
- 11 Ortografía y gramática
- 11.1 Instalar el corrector ortográfico y gramatical
- 11.2 El corrector ortográfico y gramatical
- 11.3 El corrector gramatical
- 11.4 Diccionarios personalizados
- 11.5 Sinónimos
- 11.6 Corrección automática del documento
- 11.7 Opciones de configuración de ortografía y gramática
- 11.8 Cuestionario: Ortografía y gramática
- 12 Imágenes
- 12.1 Insertar imagen desde internet
- 12.2 Insertar imagen desde un archivo
- 12.3 Manipulación básica de una imagen
- 12.4 Ajustar imagen en texto
- 12.5 Ubicar imagen
- 12.6 Tamaño de imagen
- 12.7 Recortar imagen
- 12.8 Formatos de imagen
- 12.9 Captura de pantalla
- 12.10 Cuestionario: Imágenes

13 Introducción a Excel 2013

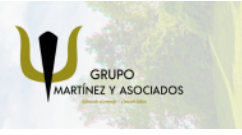

**3** 965 34 06 25 **3** 607 74 52 82 **O** info@delfinformacion.es

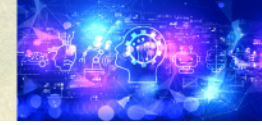

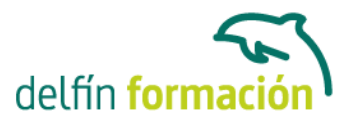

- 13.1 Información general
- 13.2 Tratar y editar hojas de cálculo
- 13.3 Trabajar con las hojas de cálculo
- 13.4 Introducción de datos
- 13.5 Referencias a celdas
- 13.6 Imprimir hojas de cálculo
- 13.7 Práctica, paso a paso
- 13.8 Ejercicios
- 13.9 Cuestionario: Introducción a Excel 2013

14 Configuración de la ventana de la aplicación

- 14.1 Trabajar con barras de herramientas
- 14.2 Crear botones de opciones personalizadas
- 14.3 Vistas personalizadas
- 14.4 Inmovilizar paneles y dividir las columnas y las filas
- 14.5 Utilizar comentarios para documentar la hoja
- 14.6 Práctica, paso a paso
- 14.7 Ejercicios
- 14.8 Cuestionario: Configuración de la ventana de la aplicación
- 15 Mecanismos de importación y exportación de ficheros
- 15.1 Importar datos de programas externos
- 15.2 Exportar datos a formato de texto
- 15.3 Exportar datos a otros formatos
- 15.4 Importar y exportar gráficas
- 15.5 Práctica, paso a paso
- 15.6 Ejercicios
- 15.7 Cuestionario: Mecanismos de importación y exportación de ficheros
- 16 Utilización de rangos y vinculación entre ficheros
- 16.1 Usar los rangos Usar rangos en funciones
- 16.2 Trabajar con diferentes ficheros
- 16.3 Práctica, paso a paso
- 16.4 Ejercicios
- 16.5 Cuestionario: Utilización de rangos y vinculación entre ficheros
- 17 Utilización de las herramientas avanzadas de formato
- 17.1 Copiar, cortar y pegar especial
- 17.2 Cambiar a diferentes formatos
- 17.3 Configurar el formato condicional
- 17.4 Reducir y aumentar decimales
- 17.5 Validar datos
- 17.6 Práctica, paso a paso

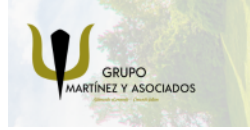

**3** 965 34 06 25 **3** 607 74 52 82 **O** info@delfinformacion.es

(iii) www.delfinformacion.com

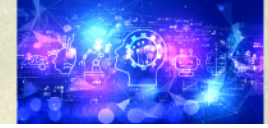

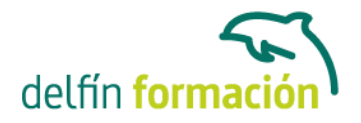

17.7 Ejercicios

17.8 Cuestionario: Utilización de las herramientas avanzadas de formato

18 Herramientas de seguridad de una hoja 18.1 Proteger hojas y ficheros y habilitar palabras clave 18.2 Habilitar palabras clave para bloquearocultar celdas 18.3 Compartir un fichero entre diferentes usuarios 18.4 Práctica, paso a paso 18.5 Ejercicios 18.6 Cuestionario: Herramientas de seguridad de una hoja 19 Funciones complejas 19.1 Utilizar el asistente de funciones y seleccionar funciones 19.2 Utilizar diferentes tipos de funciones 19.3 Utilizar subtotales 19.4 Corregir errores en fórmulas

- 19.5 Ejecutar el comprobador de errores
- 19.6 Práctica, paso a paso
- 19.7 Ejercicios
- 19.8 Ejercicios
- 19.9 Cuestionario: Funciones complejas
- 19.10 Cuestionario: Cuestionario final Tratamiento de texto y hoja de calculo Office 2013

**Duración:** 60 Horas

**Fecha Inicio:** -

**Fecha Fin:** -

**Horario:** -

**Lugar Impartición:** Consultar

**Precio:** 420,00€

**Descuentos:** Precio único

**Tipo de Formación:** -

**Requisitos:** Consultar

**Calendario:** Estamos actualizando el contenido, perdona las molestías.

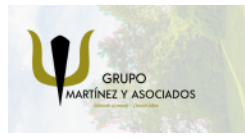

**3** 965 34 06 25 **3** 607 74 52 82 **O** info@delfinformacion.es

(iii) www.delfinformacion.com

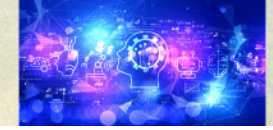

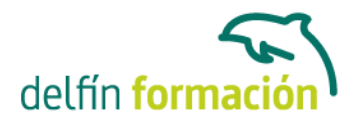

\* Delfín Formación es una entidad inscrita y acreditada en el registro de Centros y Entidades de Formación Profesional para el Empleo de la Comunidad Valenciana.

\* Si tienes cualquier duda, por favor llámanos al 965 34 06 25 o envíanos un WhatsApp al 607 74 52 82, te responderemos lo más rápido posible.

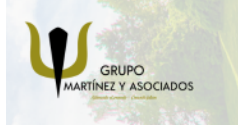

**3** 965 34 06 25 **3** 607 74 52 82 **O** info@delfinformacion.es

(ii) www.delfinformacion.com

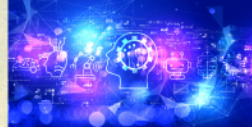